# APPLYING TO AIS INTENSIVE REHABILITATION INSTRUCTIONS FOR HIGH PERFORMANCE DIRECTORS

# STEP ONE

Login to the Athlete Management System (AMS).

### <https://ams.ausport.gov.au/asc>

If you have any issues with login to AMS please contact **[ams@ausport.gov.au](mailto:ams%40ausport.gov.au?subject=)** 

# STEP TWOSelect Enter Data for Athlete under Data Entry from the top menu then select the athlete you wish to apply for. **ACCOUNT GROUPS** REPORTING  $\sim$ HOME ALERTS  $\vee$ Enter Data For Athlete

STEP THREE

Select the 'AIS Intensive Rehabilitation Application' form as the Type of Event.

**AIS Intensive Rehabilitation Application** 

## STEP FOUR Complete the form, including attachment of relevant medical referrals, reports. owing criteria<br>sed high perform:<br>performance cor<br>n't provide the reh<br>ent to the condition The following criteria will apply for an athlete to be considered by the AIS Intensive Rehabilitation team ehabilitation serv<br>ions of AIS Intens can't provid<br>mant to the c the athlete meet the APC criterial Vec  $\overline{\mathbf{M}}$ .<br>Thip between the AIS, the NSO and the athlete hinges on a spirit of collaboration. In applying to AIS In .<br>Contribute to the discussion underpinning development of the athlete's rehabilitation plan<br>- Utilise the AMS to support communication plan and associated timelines<br>- Utilise the AMS to support communication between all p out out DTF transit . .<br>rvices will be provided free of charge; however, costs of ex .<br>odation, meals and other incidentals are similarly borne by the athlete and/or their NSO ssociated with flights, accome

# STEP FIVE

Once completed, press Save and Close at the bottom of the form. The AIS Intensive Rehabilitation team will be in touch within 7 days.

AIS.gov.au

 $0 0 0 0 0$ @theAIS #theAIS

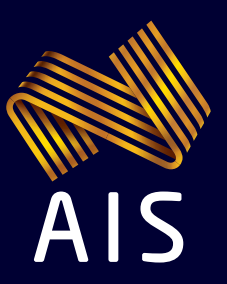